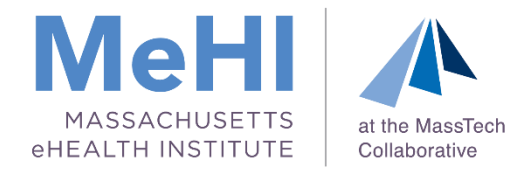

## MU Objective 5: Patient Electronic Access Massachusetts Medicaid EHR Incentive Program

October 1, 2019

Today's presenters: Thomas Bennett Maggie Lellman Elisabeth Renczkowski

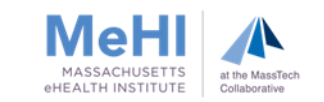

## **Disclaimer**

*This presentation was current at the time it was presented, published or uploaded onto the web. This presentation was prepared as a service to the public and is not intended to grant rights or impose obligations. This presentation may contain references or links to statutes, regulations, or other policy materials. The information provided is only intended to be a general summary. It is not intended to take the place of either the written law or regulations. We encourage attendees to review the specific statutes, regulations, and other interpretive materials for a full and accurate statement of their contents.*

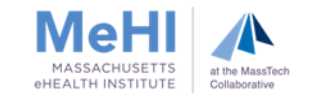

## Agenda

- **Reminders**
- **Purpose of this Session** 
	- Why Patient Electronic Access (PEA) and Electronic Patient Engagement (EPE)
- Objective 5: Patient Electronic Access
	- What is an API?
	- Implementation Strategy: Engaging Patients Through Mobile Apps
- Objective 5: Supporting Documentation
- **Using Opt Out for Objective 5**
- Opt Out Supporting Documentation
- **Entering Data into MAPIR**
- **Potential Issues and Solutions**
- Q & A

3

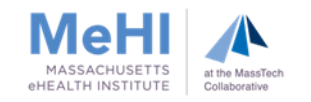

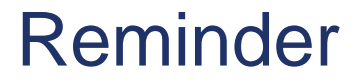

4

# The attestation deadline for Program Year 2019 is **March 31, 2020**

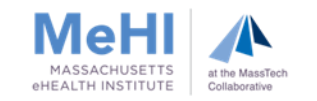

# Reminder: 2015 Edition CEHRT

- **2015 Edition CEHRT functionality is required** to meet Stage 3 requirements
- The 2015 Edition CEHRT must be installed and used for the entirety of the EP's selected 90-day EHR reporting period

5

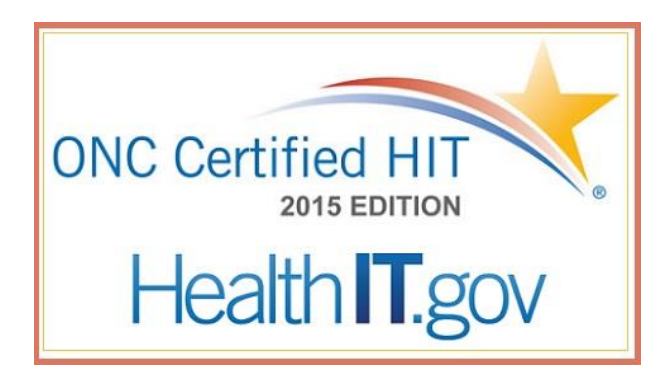

- If your EPs have not yet upgraded, start the process ASAP
	- If EPs don't upgrade to the 2015 CEHRT Edition before **October 3rd**, they won't be able to attest to Program Year 2019

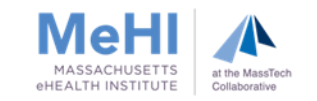

## Purpose of This Session

We want to help you:

6

- Meet the measures for Objective 5
- Save time by getting it right the first time and avoid application cycling
- **Ensure accuracy of your supporting documentation**

At the end of this session, attendees will take away:

- Why electronic patient engagement is important
- Options and strategies for meeting the measures while minimizing potential issues
- **Examples of approved supporting documentation**

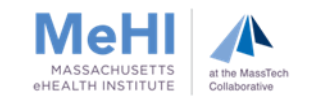

### Why Patient Electronic Access (PEA) and Electronic Patient Engagement (EPE)?

- **EXEC** Leverages Health IT for improved efficiencies
	- scheduling, testing, reminders
- Improves care coordination

7

- patient has access to current med list, problem list, lab results making it easier and more likely that they will share that information with other providers
- **Increases accuracy and timeliness of information shared**
- Allows patient-generated health data to be incorporated into EHR

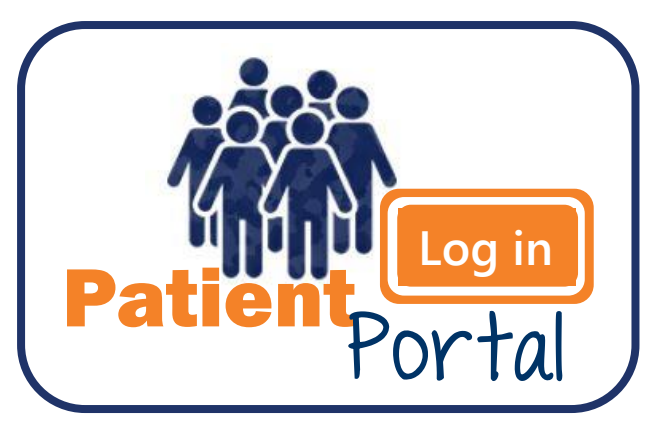

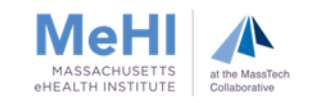

## Objective 5: Patient Electronic Access (PEA)

EP provides patients with timely electronic access to their health information and patient-specific education

Measure 1: For **more than 80%** of patients:

- (1) the patient is provided timely access to view, download, and transmit their health info**\***; and
- (2) the patient's health info is available for the patient to access using any app of their choice configured to meet the technical specs of the Application Programming Interface (API) in the provider's CEHRT

Measure 2: For **more than 35%** of patients, EP must use clinically relevant information from CEHRT to identify patient-specific educational resources and provide electronic access to those materials

**\*** When patients decline to participate in electronic access to their health information, the EP can use **Opt Out** to count those patients in order to meet the thresholds for both Measure 1 and Measure 2. More to come on using Opt Out.

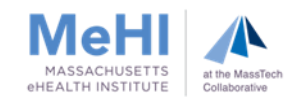

### What is an Application Programming Interface (API)?

#### A Restaurant Analogy

- User = Customer
- $\blacksquare$  App = Menu
- $API = Waiter$
- $EHR/backend = Kitchen$

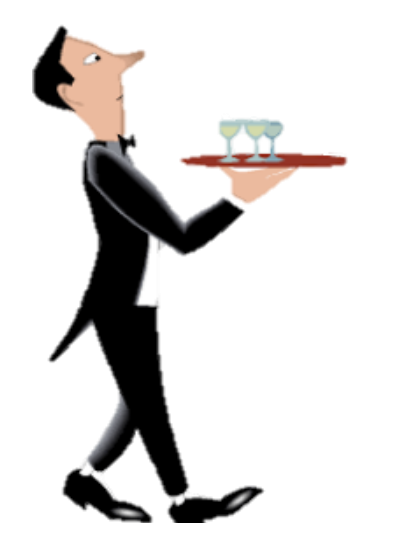

[video: what is an API?](https://www.youtube.com/watch?v=s7wmiS2mSXY)

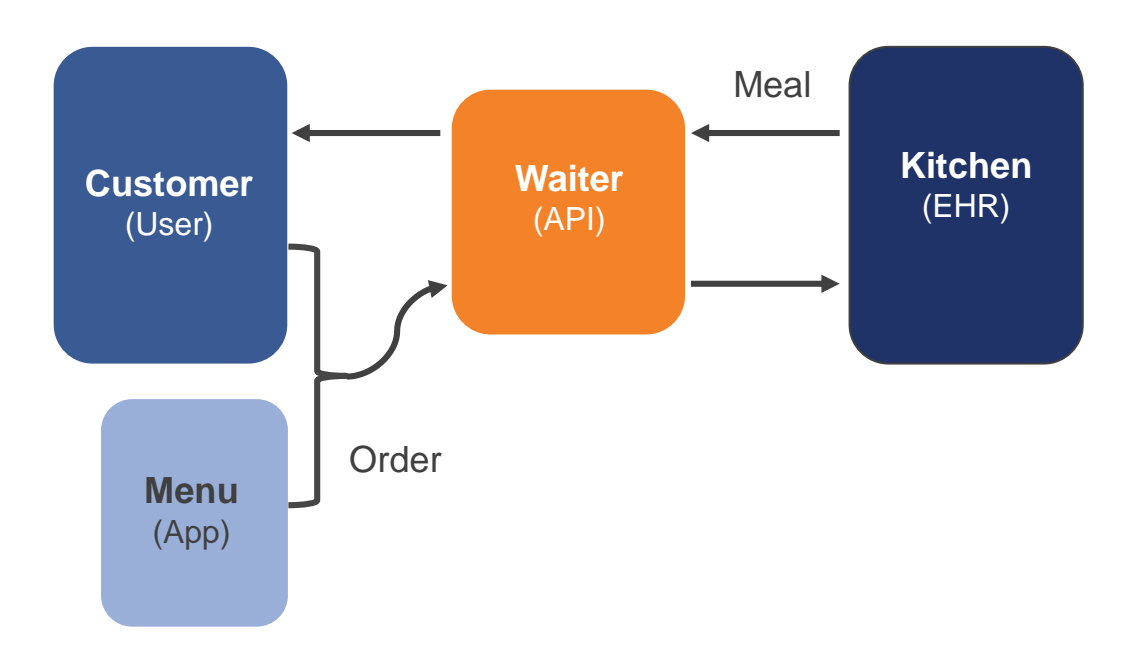

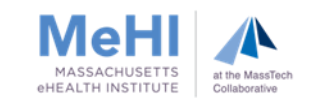

### What is an Application Programming Interface (API)?

- A set of requirements that governs how one software application interacts with another software application
	- Allows developers to create apps to use data in the EHR system
	- All the specifications for working with the EHR system
	- Published and available
- Example: Patient Portals are often interfaced to the EHR via an API
- **Per CMS specification sheet: set of programming protocols established for** multiple purposes. APIs may be enabled to provide the patient with access to their health information through a third-party application with more flexibility than is often found in many current "patient portals."
- APIs are widely used to exchange data but APIs are not standardized
	- Developers need to support APIs of each EHR vendor
- ONC requires a fully functioning API for 2015 Certification

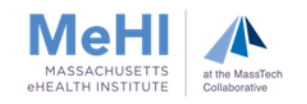

#### Where to Find Out About Your EHR's API

**Links to CEHRT APIs are available on the [Certified Health IT Product List](https://chpl.healthit.gov/#/search)** (CHPL) website

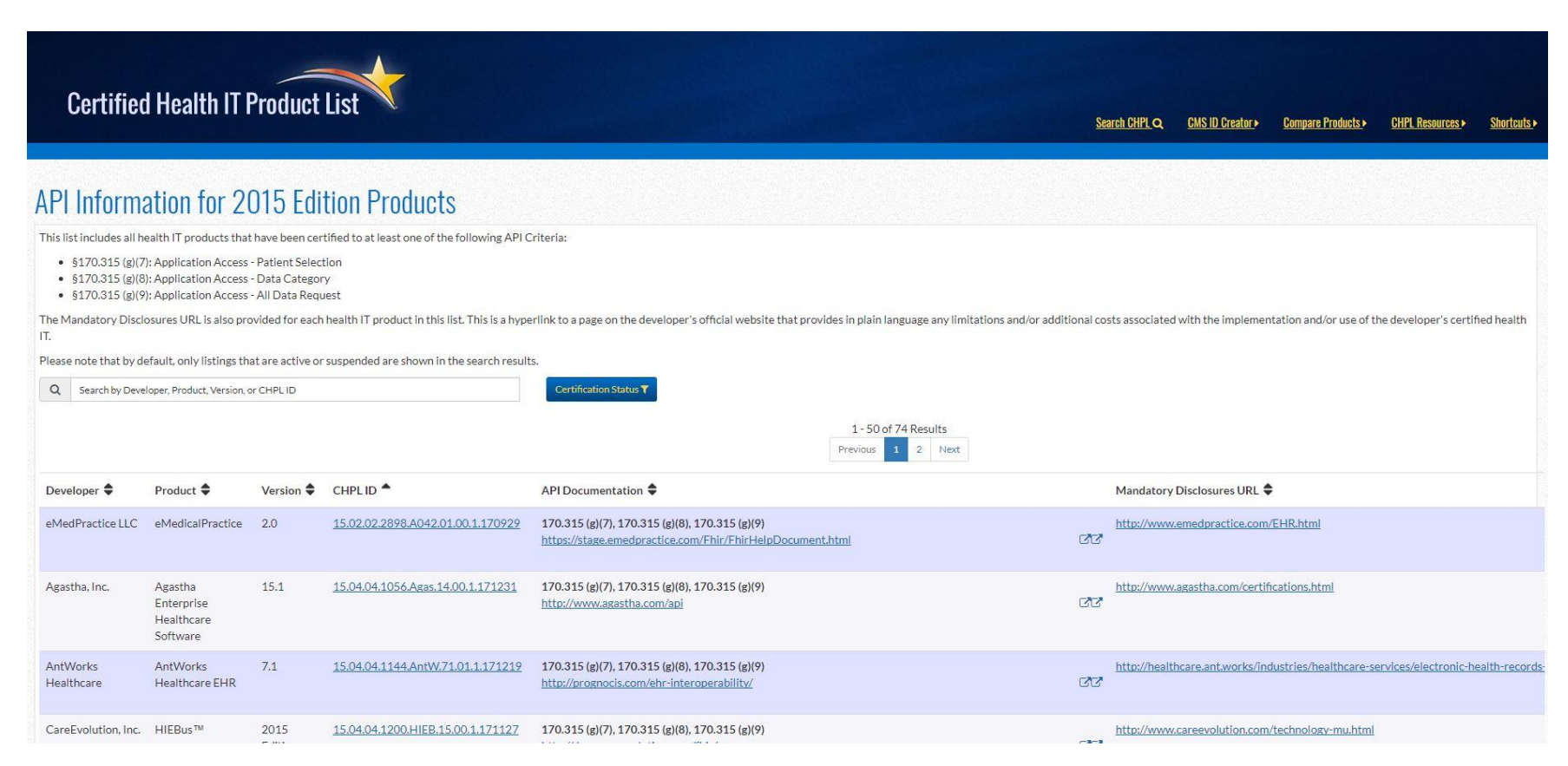

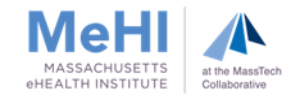

### Story: Imagine the EPE Possibilities Story: Imagine the EPE Possibilities

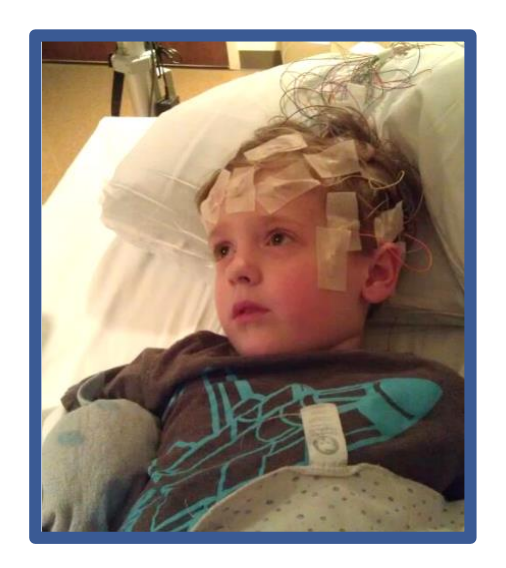

#### Toby's Story

- **First seizure Sept 2011 at age 2**
- **Formal diagnosis Nov 2011: Generalized Epilepsy** 
	- Suspected Myoclonic-Astatic Epilepsy (MAE)
	- Tried and failed 7 medications
- Began ketogenic diet summer 2012
	- Dramatic reduction in number & severity of seizures
- Seizure-free since January 2015; clear EEG at last neuro visit

#### What About an App?

- Ketogenic diet requires daily testing of ketone levels
- App for parents/patients to
	- Track and report daily ketone levels
	- Record meals and recipes
	- Document/describe seizure activity & other symptoms
	- Communicate with physician
- A developer could create an app
	- Would need API specifications from neurologist's EHR

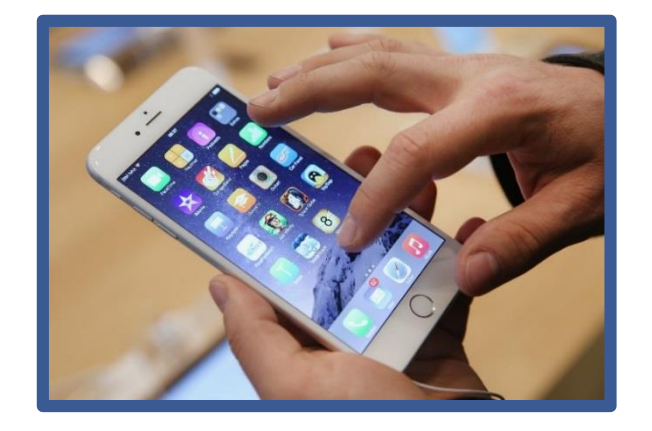

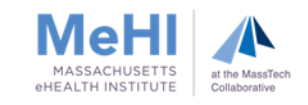

### Implementation Strategy: Engaging Patients Through Mobile Apps

- Design your PEA Strategy for using Patient Portals and Mobile Apps
	- How can the Apps enhance your ability to provide care and engage patients?

#### **Talk to EHR Vendor**

- Get their API Technical Specification
- Get list of Mobile Apps the vendor knows work well
	- Per CMS: provide the patient with supplemental information on available applications that leverage the API
- Review and select the Mobile Apps
	- What are the Apps that would enable your PEA strategy?
	- What would your patients be likely to use?
- **Implement your PEA strategy** 
	- Define and set up the inputs/outputs of the VDT, Secure Messaging, Patients Data
	- Define and set up the workflow process that enables its use
- Recommend the Mobile Apps to your patients
	- Physician discussion, pamphlet, website, patient portal, etc.
	- Don't forget to still give patients the API Technical Specification

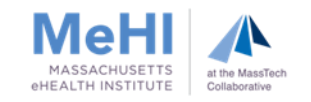

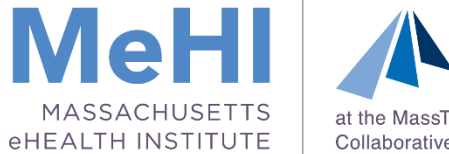

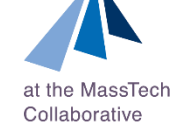

# Objective 5: Supporting Documentation

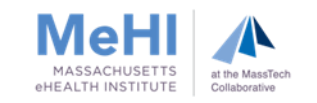

### PEA – Basic Supporting Documentation requirements

#### Upload Supporting Documentation

#### Measure 1: Access to View, Download and Transmit (VDT) and API Access\*

- An EHR-generated MU dashboard or report for the selected MU reporting period that shows the EP's name, numerator, denominator and percentage for this measure.
- **Documentation that shows an API was <b>enabled** prior to or during the MU reporting period.
- A copy of the instructions provided to patients with
	- a) how to authenticate their access through an API and
	- b) information on available applications that leverage API

#### Measure 2: Electronic Access to Patient Specific Education

**EHR-generated MU Dashboard or report** 

**\*** If the EP used the **Opt Out** method to meet the measure threshold(s), additional supporting documentation is required to show how the EP added **Opt Out** patients to the numerator(s).

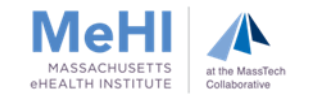

#### PEA - Measure 1: Supporting Documentation to prove access to View, Download and Transmit (VDT) and API Access

#### EHR-generated MU dashboard or report

- **Selected MU reporting period**
- **Attesting EP's name**
- Recorded numerator, denominator and percentages for this measure

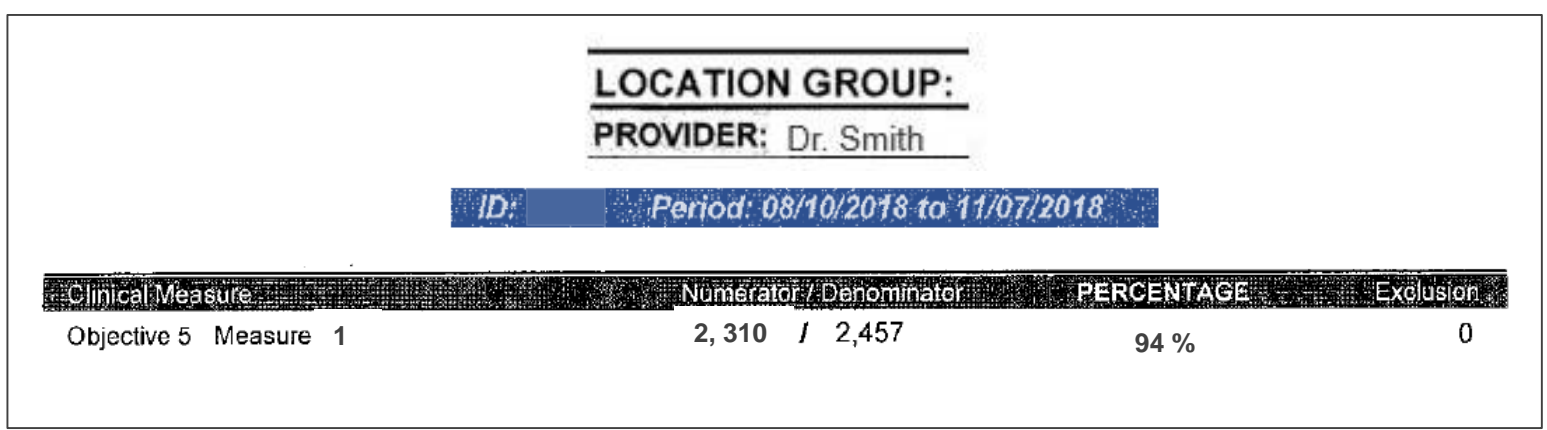

The MU dashboard shows 94% of Dr. Smith's unique patients were provided timely access to view, download and transmit their health information.

The displayed percentage more than satisfies the required 80%+ threshold.

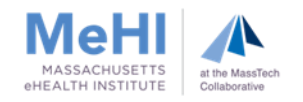

#### Copy of instructions provided to patients with:

- How to authenticate their access through an API
- **Information on available applications that leverage API**

#### Documentation showing API was enabled prior to or during the MU reporting period

- **Must include enabled date**
- May come in different formats:
	- **EHR** screenshot with enabled date and provider/location name
	- Vendor letter confirming API was enabled before or during EHR reporting period

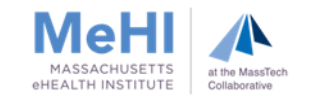

#### PEA - Measure 2: Supporting Documentation to prove Electronic Access to Patient Specific Education

#### EHR-generated MU dashboard or report

- **Selected MU reporting period**
- **Attesting EP's name**
- **Recorded numerator, denominator and percentages for this measure**

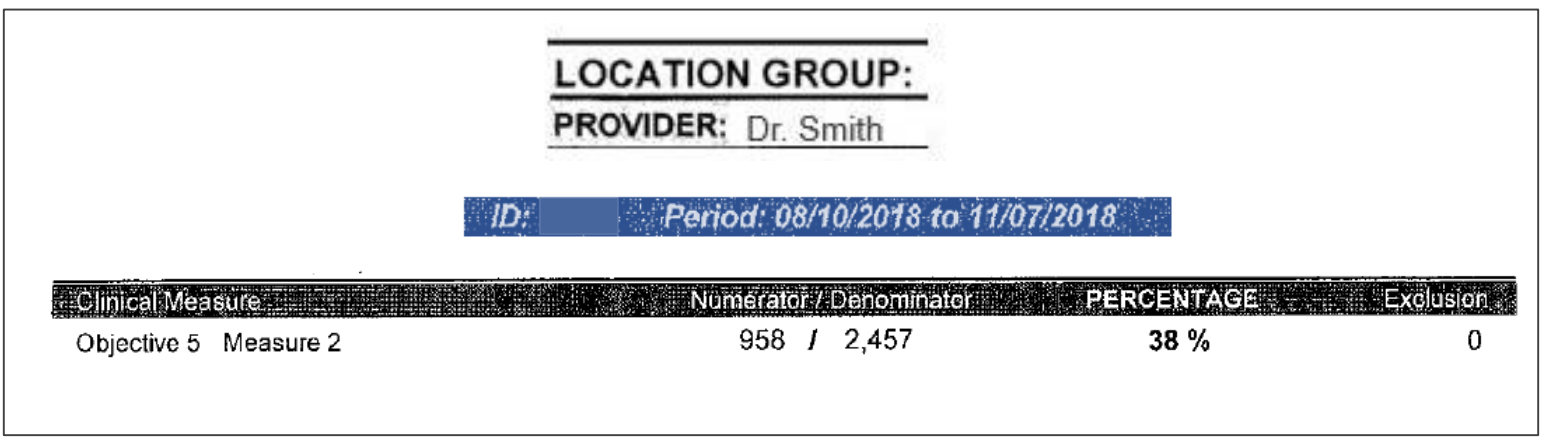

The MU dashboard shows 38% of Dr. Smith's patients received e-educational resources.

The displayed percentage more than satisfies the required 35%+ threshold

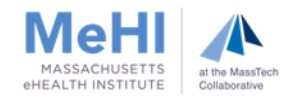

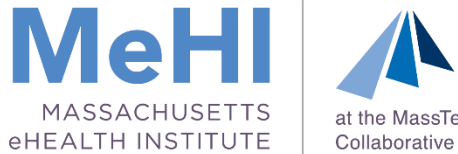

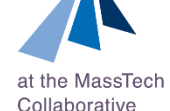

# Using Opt Out for Objective 5

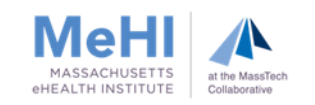

#### What is Opt Out for PEA?

Opt Out is an alternative strategy EPs can use to attest successfully when patients decline to participate in electronic access to their health information.

Opt Out allows you to count those patients toward meeting the thresholds for both Measure 1 and Measure 2 of Objective 5.

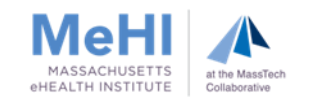

#### Measure 1 and Measure 2: Using Opt Out

#### Using Opt Out to meet Measure 1 and Measure 2

- Add Opt Out patients to your Measure 1 and Measure 2 numerators if patients are provided all necessary info to:
	- Access their health information and educational resources electronically
	- Obtain access through an authorized representative or
	- Otherwise opt back in without further action required by the EP
- EPs must still offer Opt Out patients all four functionalities (view, download, transmit, and access to API) and PHI needs to be made available for VDT
- If your EHR automatically includes Opt Out patients in the MU dashboard, simply upload the MU dashboard to MAPIR

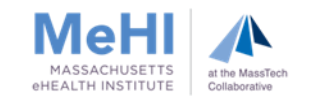

#### Measure 2: Using email for educational resources

#### Using email to meet Measure 2

- Add patients to your Measure 2 numerator if patients were provided patient-specific educational materials via email
	- Patients cannot be counted twice (only add patients to the numerator if they were not also counted as Opt-Out patients)
- If your EHR automatically includes patients who receive educational resources via email in the MU dashboard, simply upload the MU dashboard to MAPIR

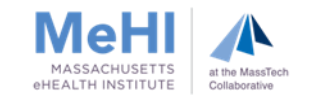

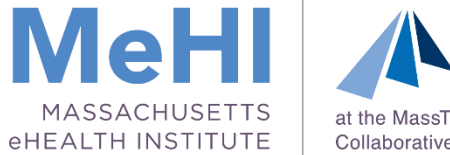

#### at the MassTech Collaborative

# Opt Out Supporting Documentation

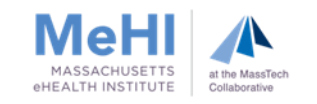

#### Upload Supporting Documentation

Conditional supporting documentation applies to EPs who:

- manually added patients who opted out of PEA to the Measure 1 and Measure 2 numerators, and/or
- added patients who received patient-specific education resources via email to the Measure 2 numerator

because the EP's MU dashboard didn't automatically add these patients.

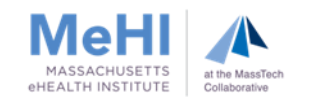

### Supporting Documentation if using Opt Out and/or sending educational resources by email for PEA

#### Measure 1 and 2:

In addition to the EHR-generated MU Dashboard, submit:

- **EXA** Letter confirming Opt Out patients were provided all necessary information to access their health information
- Opt Out audit log or report with the unique IDs of the Opt Out patients that were added to the numerators for Measure 1 and Measure 2
	- Redact any Patient Health Information
	- Report must be in Excel format

#### Measure 2 Only:

In addition to the EHR-generated MU Dashboard, submit:

- Letter confirming patients were emailed patient-specific educational resources.
- Educational Email audit log or report with unique IDs of the patients added to the Measure 2 numerator because educational emails were sent.
	- Redact any Patient Health Information
	- Report must be in Excel format

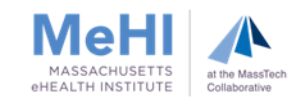

### Opt Out Supporting Documentation if manually tracking Opt Out patients

#### Opt Out Letter

Central Massachusetts Internal Medicine 100 North Drive, Westborough, MA 01581 508-000-0000 \_\_\_\_\_\_\_\_\_\_\_\_\_\_\_\_\_\_\_\_\_\_\_\_\_\_\_\_\_\_\_\_\_\_\_\_\_\_\_\_\_\_\_\_\_\_\_\_\_\_\_\_\_\_\_\_\_\_\_\_\_\_\_\_\_\_\_\_\_\_\_\_\_\_\_\_\_

04/24/2019

To Whom It May Concern:

Letter Confirming the Opt-Out patients were provided all necessary information to access their information, obtain access through a patient-authorized representative, or otherwise opt-backin without further follow up action required by the provider.

The letter must include a description of how a patient's Opt-Out action was recorded (for example a form, or other method). The letter must be signed by an authorized official at the location where the Opt-Outs occurred (EP, Designee, Clinical or Medical Director).

Sincerely,

**Clark Kent, MD** Clark Kent, MD

Medical Director

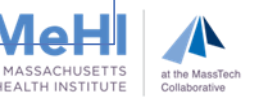

### Opt Out Supporting Documentation if manually tracking Opt Out patients

Opt Out Audit Log of Opt Out patients added to MU Dashboard numerator(s) for Measure 1 and Measure 2

- Unique IDs of the qualifying "Opt Out" patients added
- **Log or report should be in Excel format**
- Redact any PHI
- Only include patients who opted out \*

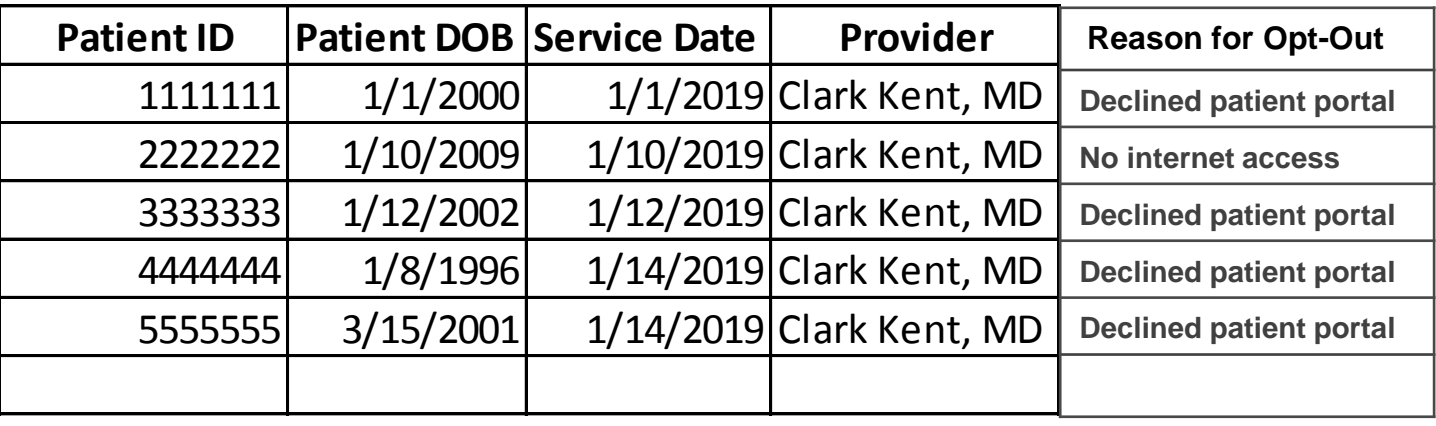

\* You can, but are not required to, use a single Opt Out Audit Log for both measures. (For instance if the Opt Out reason is that they declined access to the patient portal and the patient portal is used to provide electronic access for both VDT and educational resources, you only need one aud

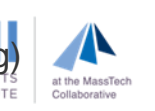

### Educational Email Supporting Documentation if manually tracking patients who were sent educational resources by email

#### Educational Email Letter

Central Massachusetts Internal Medicine 100 North Drive, Westborough, MA 01581 508-000-0000 \_\_\_\_\_\_\_\_\_\_\_\_\_\_\_\_\_\_\_\_\_\_\_\_\_\_\_\_\_\_\_\_\_\_\_\_\_\_\_\_\_\_\_\_\_\_\_\_\_\_\_\_\_\_\_\_\_\_\_\_\_\_\_\_\_\_\_\_\_\_\_\_\_\_\_\_\_

04/24/2019

To Whom It May Concern:

Letter confirming patients were emailed patient-specific educational resources.

The letter must be signed by an authorized official at the location from which the educational emails were sent (EP, Designee, Clinical or Medical Director).

Sincerely,

**Clark Kent, MD** Clark Kent, MD Medical Director

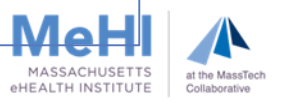

### Educational Email Supporting Documentation if manually tracking patients who were sent educational resources by email

Education Email Audit log for patients added to MU Dashboard numerator for Measure 2

- Unique IDs of the qualifying patients who were sent patient-specific educational emails \*
- **Log or report should be in Excel format**
- Redact any PHI

29

 Only include patients who were sent educational emails, and are not also included as Opt-Outs to electronic access to educational resources in the measure 2 numerator (don't count them twice in measure 2)

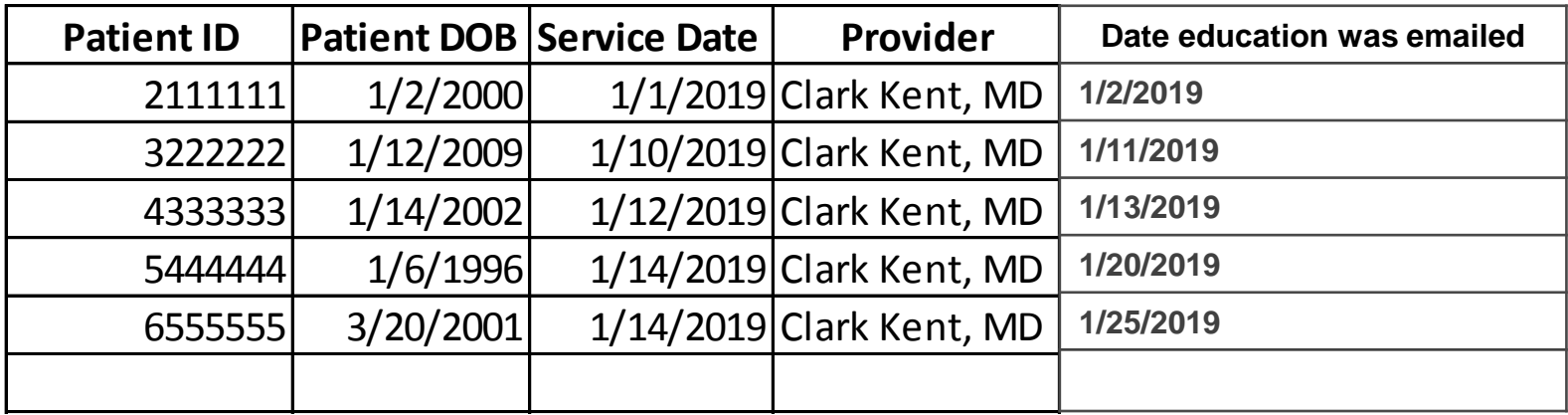

- \* This assumes the EP has the patient's actual email address, but do not include it in the Audit Log as that is considered PHI.
- You cannot send the educational emails to a fake address.

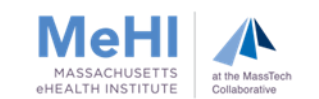

### Objective 5 - PEA: Entering Data Into MAPIR

**Constitution Company** 

Attestation Tab **>** Meaningful Use **>** Objective 5: Patient Electronic Access

Note: Opt out and Educational Emails are not options you can select in MAPIR.

Upload the Opt Out Audit Log and/or Educational Email Audit Log, and the Opt Out Letter and/or Educational Email Letter to MAPIR.

Add the numerator(s) from the report(s) to the numerator(s) in your dashboard, to equal the numerator(s) entered in MAPIR to meet measure 1 and/or measure 2.

Enter the denominators from your dashboard.

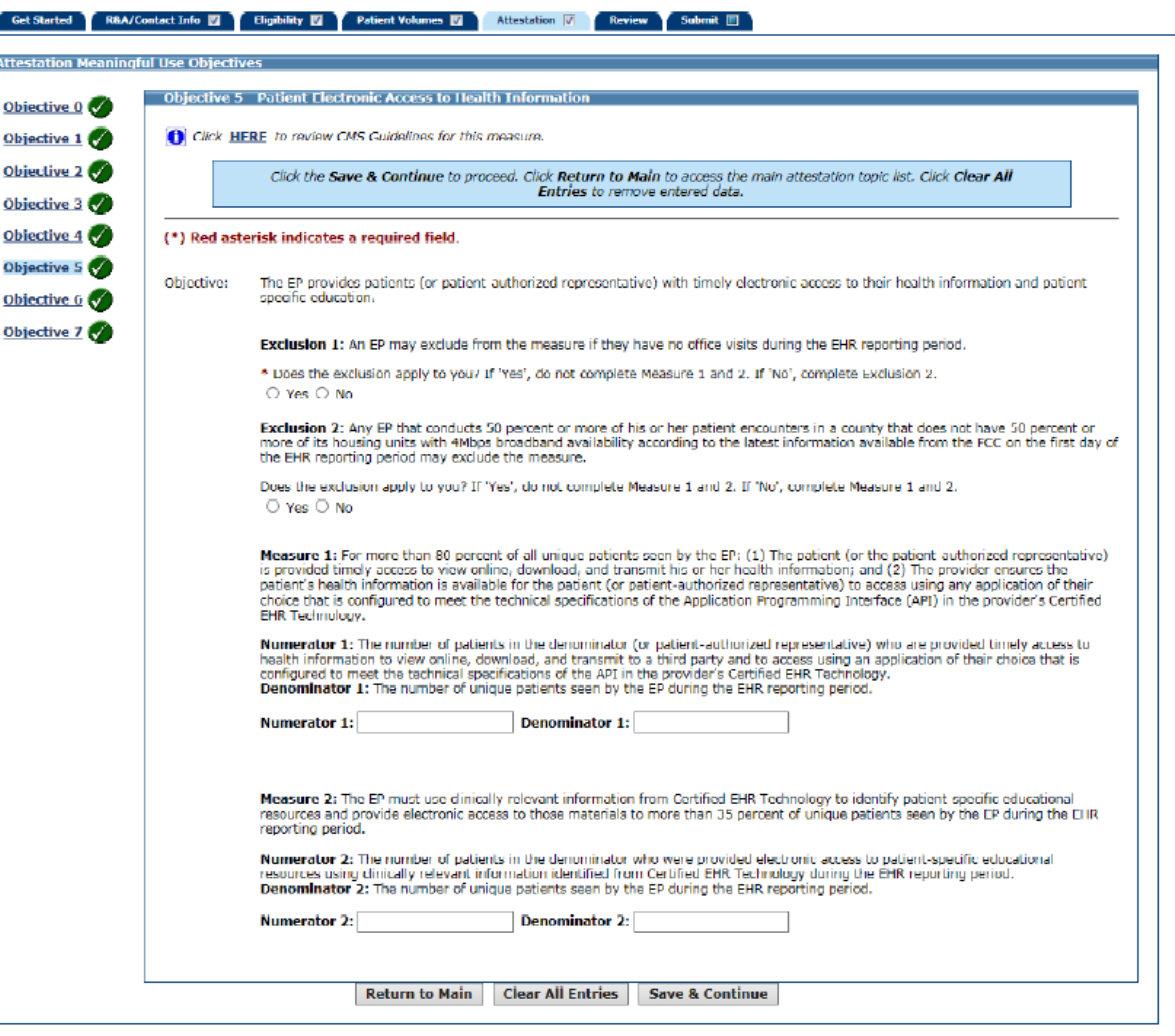

a storestic con-

### Patient Portal Workflow Issues Patient Portal Workflow Issues

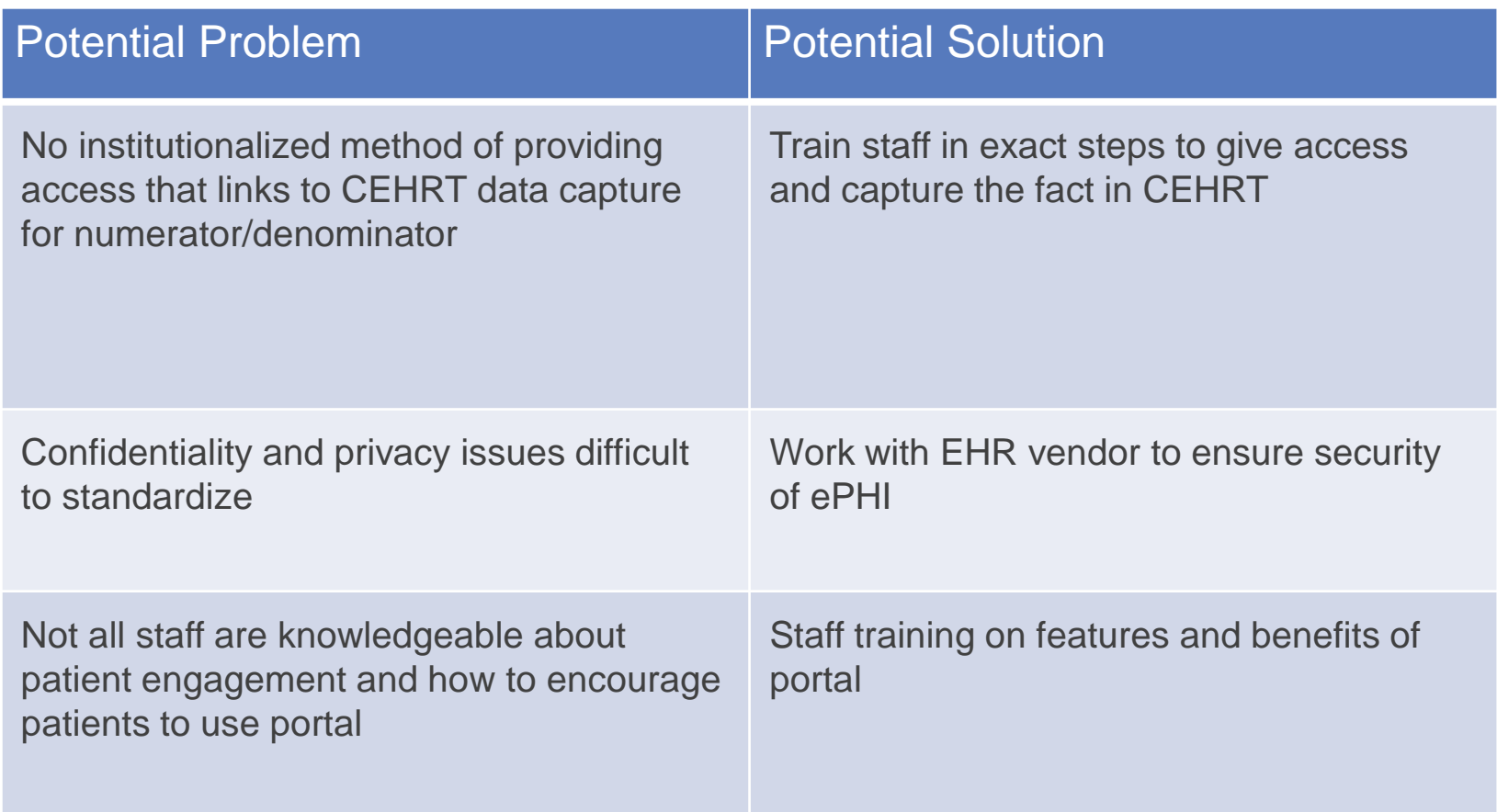

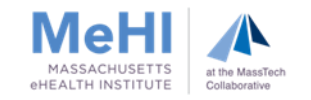

#### Patient Portal: Patient or Client Issues

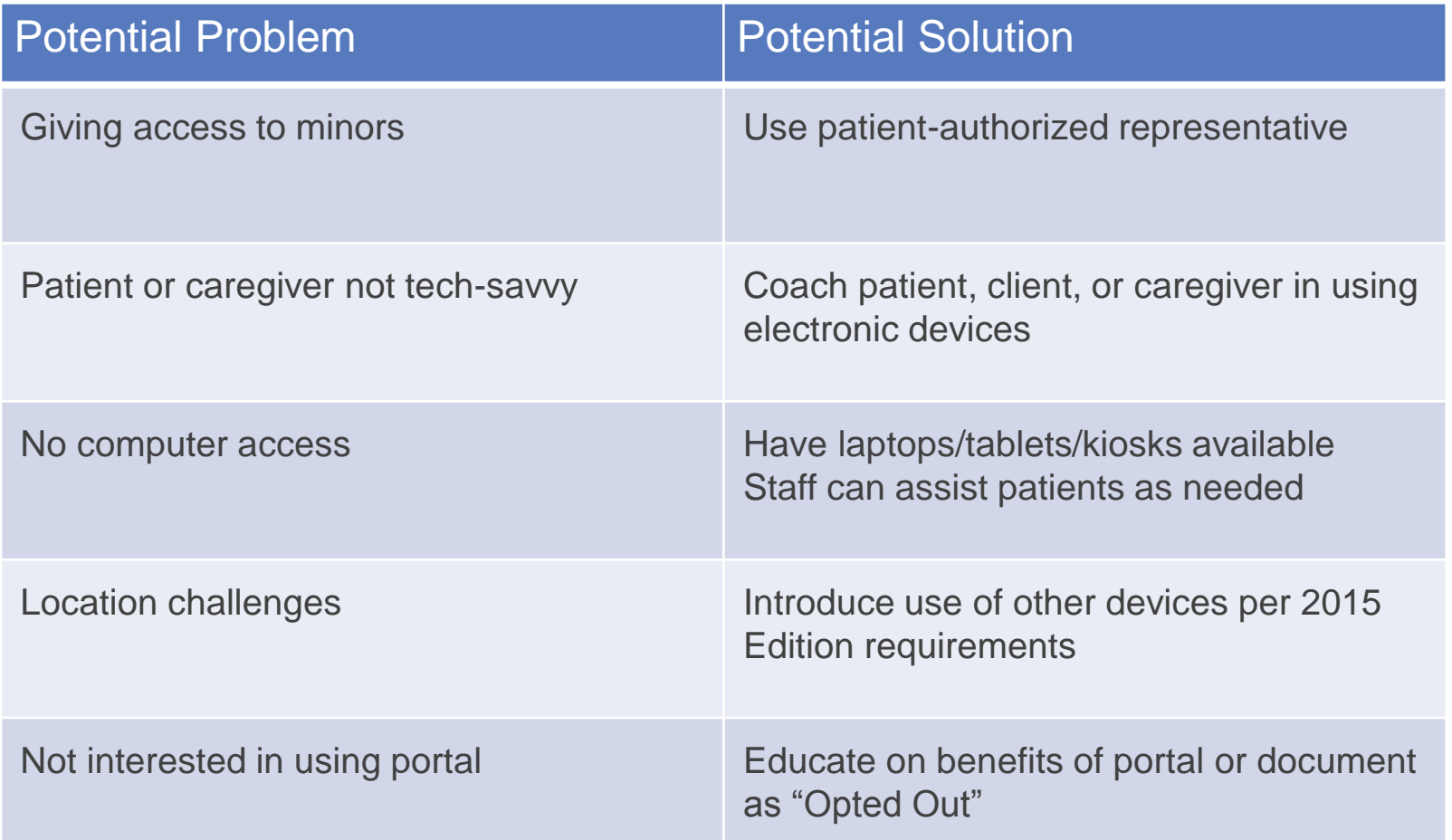

![](_page_31_Picture_2.jpeg)

### Patient Portal Technical Issues

![](_page_32_Picture_73.jpeg)

![](_page_32_Picture_2.jpeg)

# Upcoming Webinars

### Objective 6: Coordination of Care through Patient Engagement Thursday, 10/10 Noon-1:00pm **[Register](https://attendee.gotowebinar.com/register/1562536167347443468)**

Objective 7: Health Information Exchange (HIE) Thursday, 10/17 Noon-1:00pm

**[Register](https://attendee.gotowebinar.com/register/7006163260885037068)** 

![](_page_33_Picture_4.jpeg)

![](_page_34_Picture_0.jpeg)

# Questions?

![](_page_34_Picture_2.jpeg)

### Contact Us

![](_page_35_Picture_1.jpeg)

### mehi.masstech.org <> 1.855.MassEHR ehealth@masstech.org C Follow us @MassEHealth

#### **Thomas Bennett**

Client Services Relationship Manager

[tbennett@masstech.org](mailto:brennan@masstech.org)

(508) 870-0312 ext. 403

**Margaret Lellman**

Technical Assistance Specialist

[lellman@masstech.org](mailto:lellman@masstech.org)

(508) 870-0312 ext. 370

![](_page_35_Picture_11.jpeg)